# **Procédure de paiement des frais**

Attention : cette procédure est également valable pour le déclenchement d'une facture avec code QR pour le virement bancaire.

# **Cliquer sur « Login enregistrement laboratoire »**

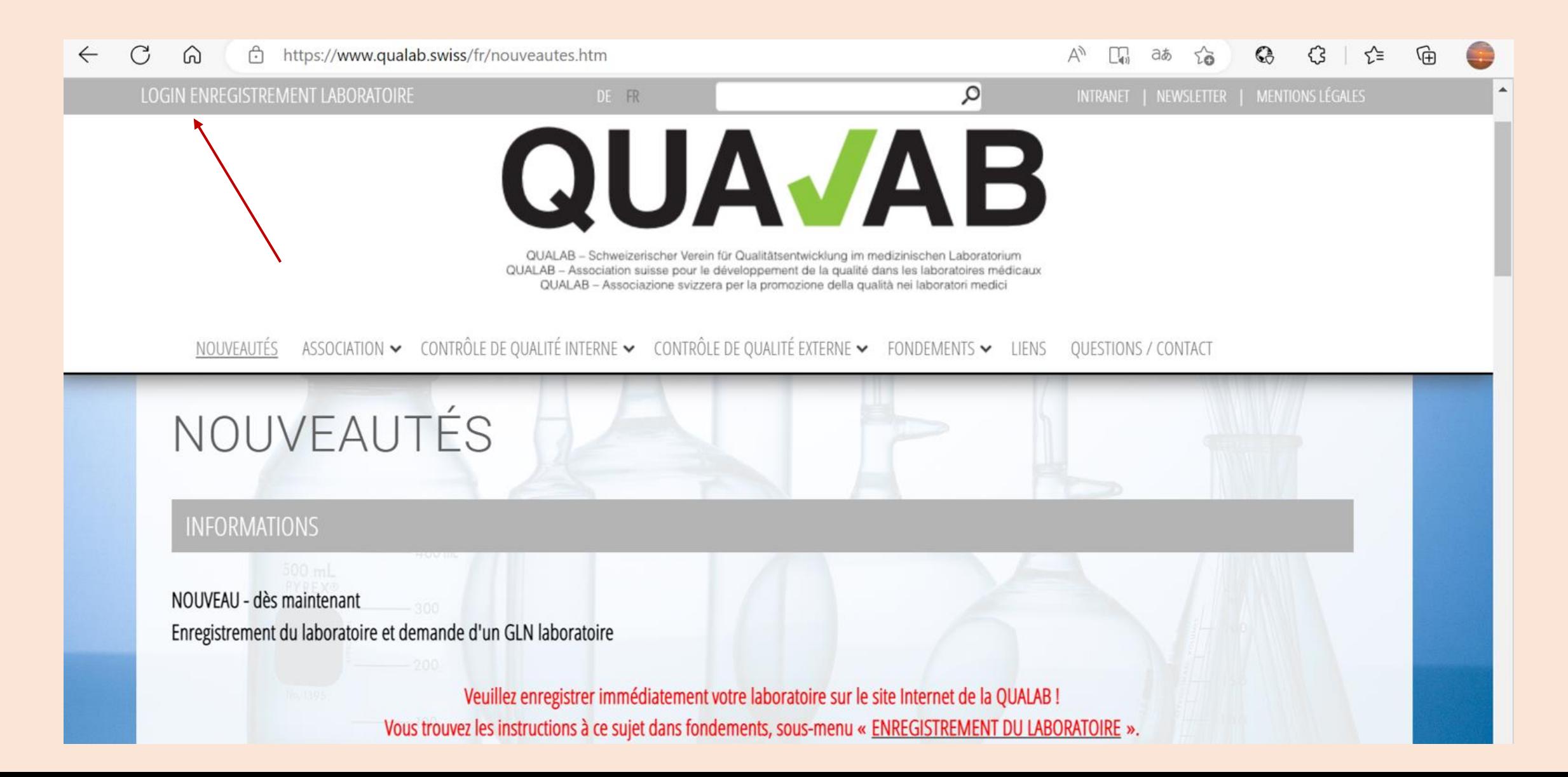

#### **Saisir l'adresse courriel de l'utilisateur et le mot de passe ; cliquer sur « Connexion ».**

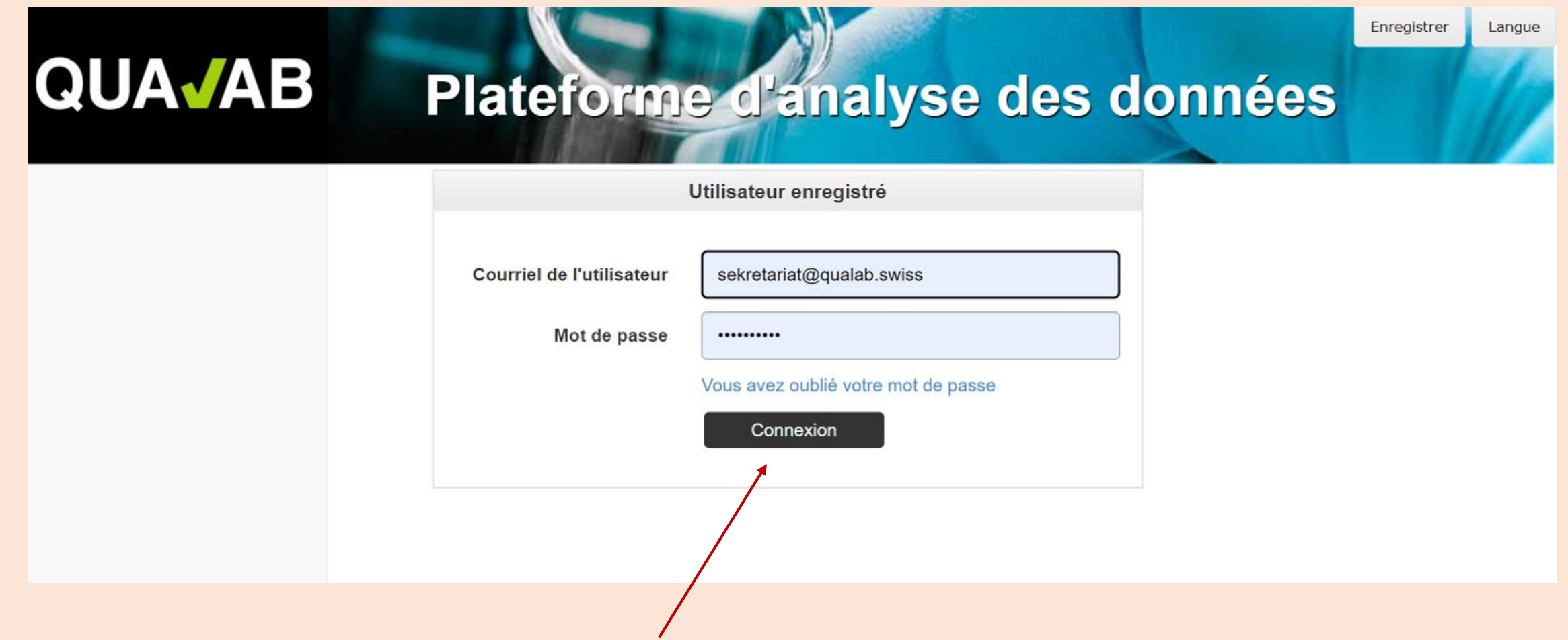

#### **Saisir le code du courriel ou de Google Authenticator dans le champ Token ; cliquer sur « Connexion ».**

#### **QUAJAB** Plateforme d'analyse des données

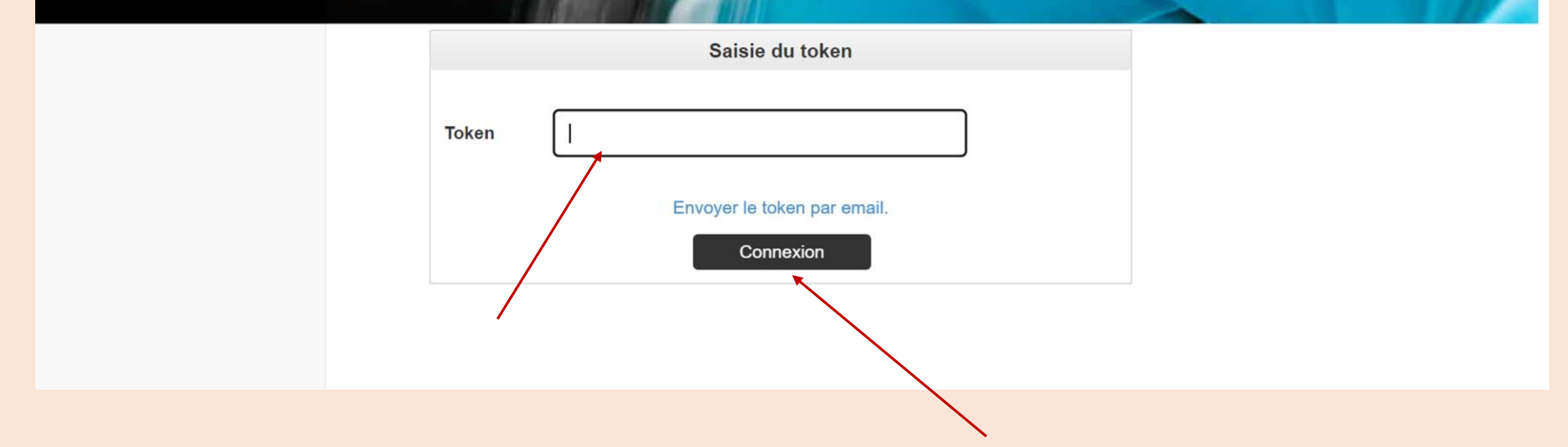

# **cliquer sur « Nom du laboratoire »**

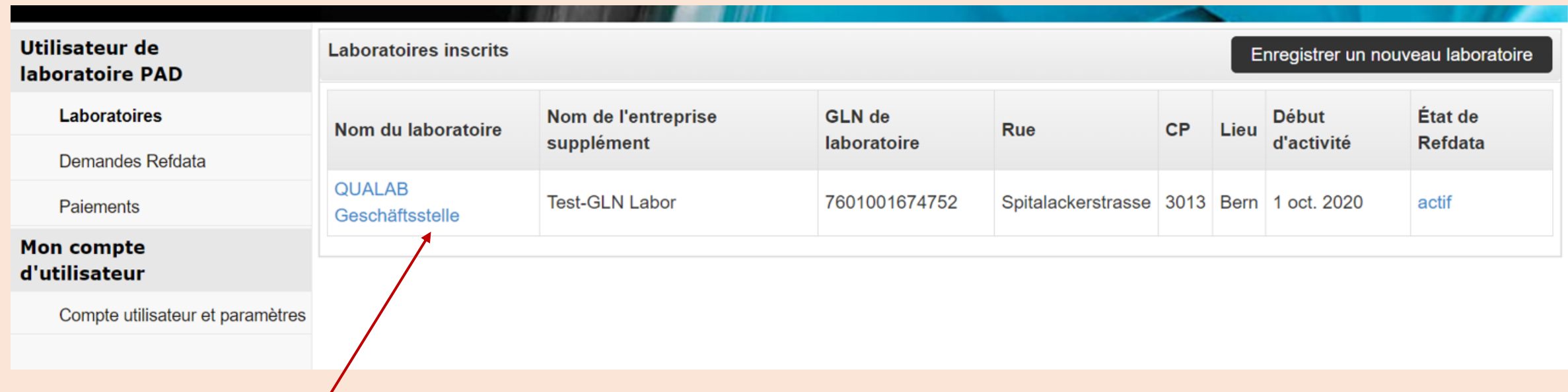

### **cliquer sur « Modifier (CQI, paiement) ».**

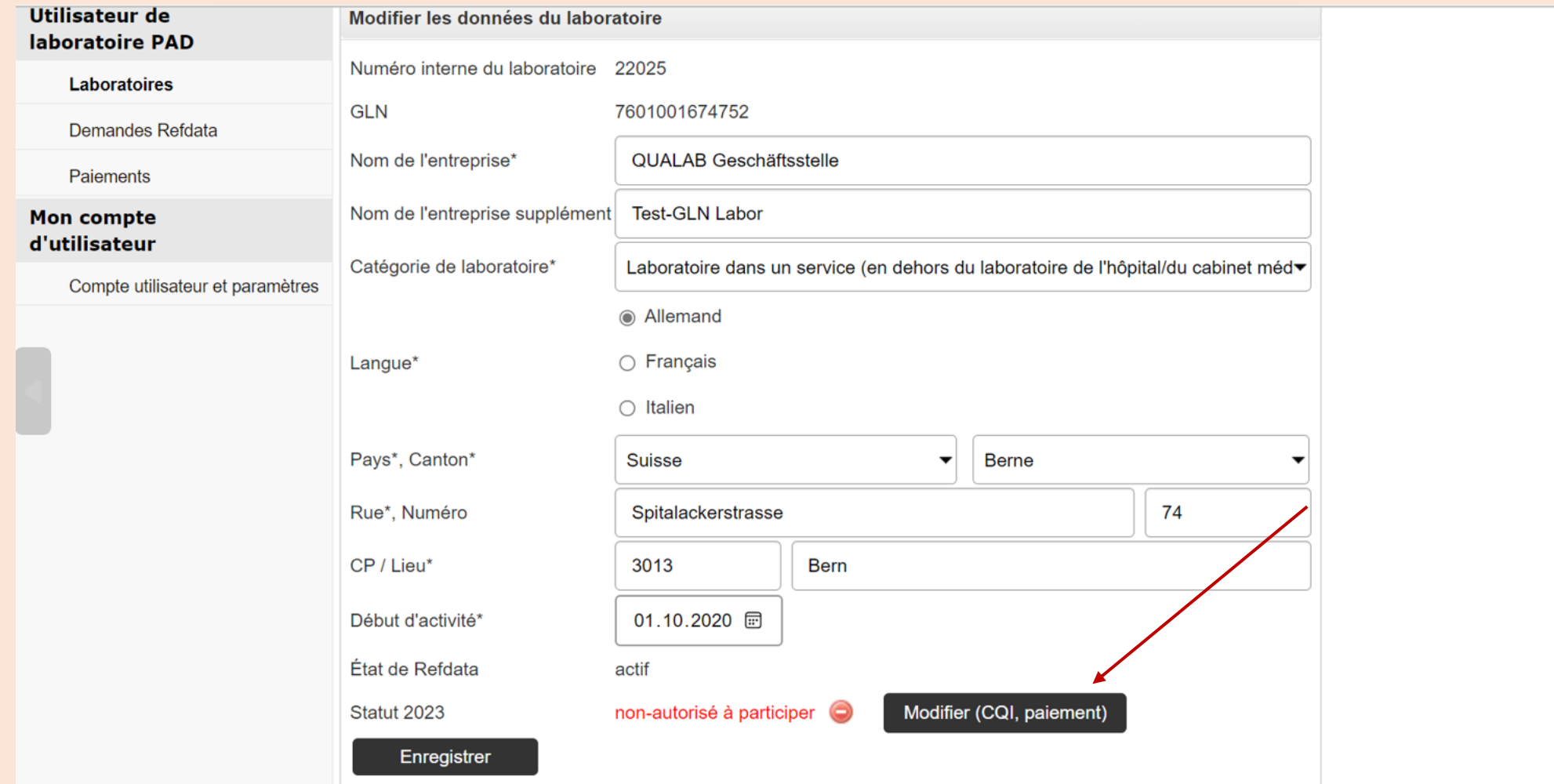

#### **Sélectionner « Année » cliquer sur « Payer les frais d'inscription en ligne »**

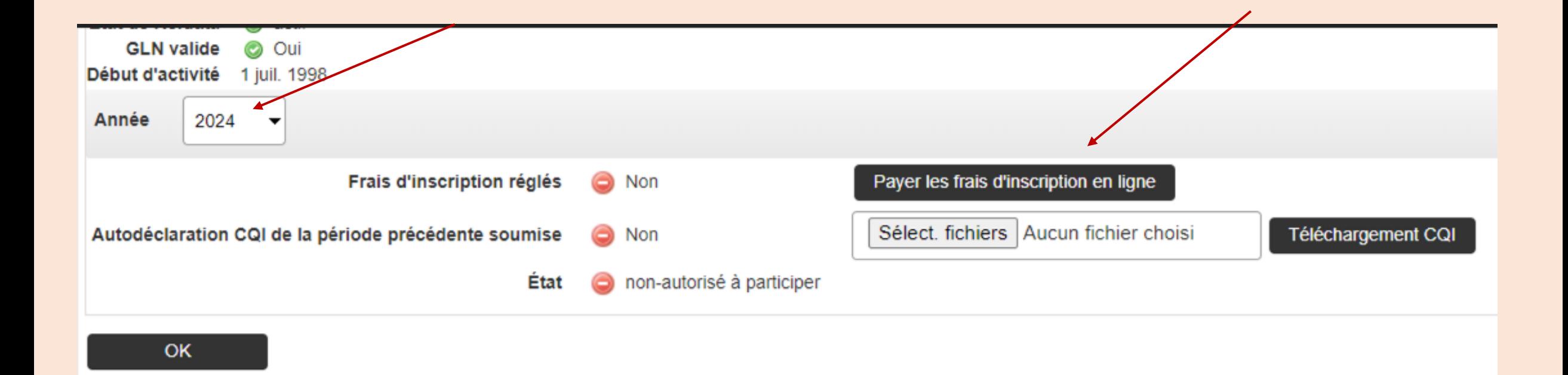

#### **Cliquer sur le « moyen de paiement » souhaité**

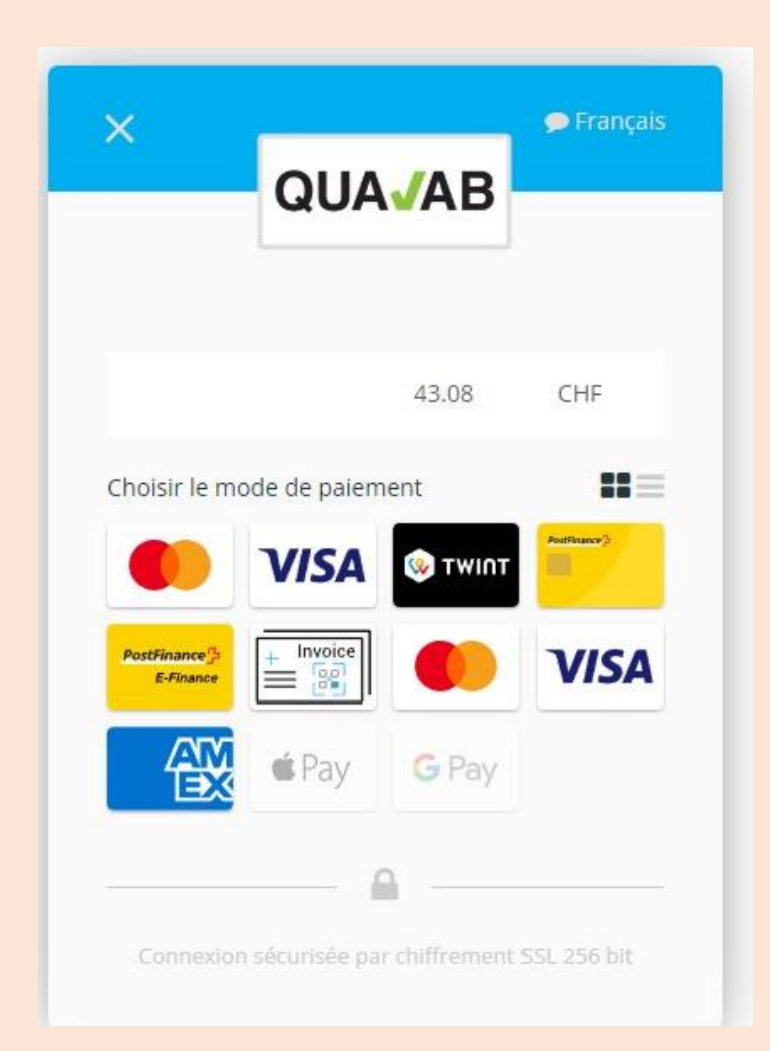

#### **Options de paiement**

Carte de crédit (VISA, Mastercard, AMEX), TWINT, Postfinance, Google Pay, Apple Pay

Achat sur facture = virement bancaire  $( = \frac{1}{\frac{1}{2} \cdot \frac{1}{2} \cdot \frac{1$ 

Les frais s'élèvent à 40 CHF hors TVA (mars 2023).

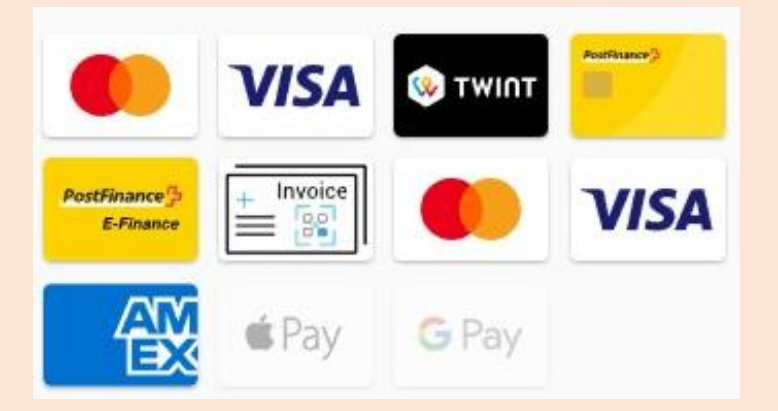

\*\* Si le virement bancaire est sélectionné, le nom peut être saisi. L'utilisateur inscrit reçoit un mail avec un document pdf qui permet de payer la facture avec le code QR. Dans un mail séparé, le fournisseur de paiement envoie une confirmation de commande. Important : le montant indiqué sur la facture QR doit être versé (ne pas arrondir le montant). Dès que la taxe est arrivée sur le compte, l'utilisateur reçoit un mail avec la mention "paiement effectué".

Confirmation :

Le prestataire de paiement (payrexx.ch) envoie une confirmation de paiement par courriel..

#### **Onglet Paiements – Télécharger quittance ; cliquer dans la colonne**

#### Ligitatorme d'attantes des données

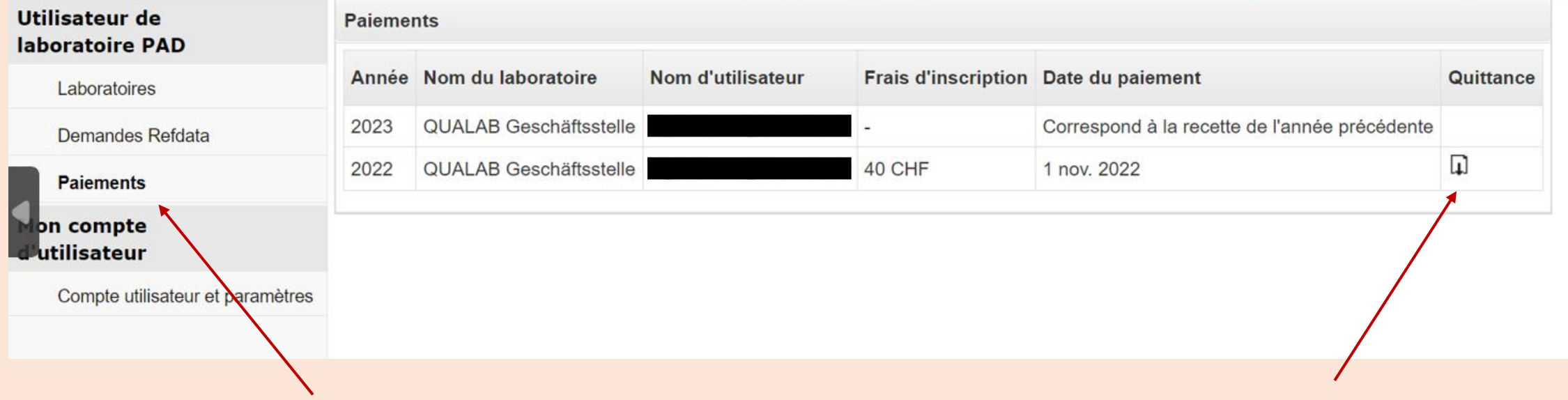